# AlphaServer 2000 Series

# MS452 Memory Module Installation and Upgrade

Order Number: EK-MS452-IN. A01

#### **October 1994**

This document describes how to install MS452-AA/BA memory modules and MS452-UA/UB SIMM memory upgrades for AlphaServer 2000 series systems.

**Digital Equipment Corporation Maynard, Massachusetts**

#### **October 1994**

Digital Equipment Corporation makes no representations that the use of its products in the manner described in this publication will not infringe on existing or future patent rights, nor do the descriptions contained in this publication imply the granting of licenses to make, use, or sell equipment or software in accordance with the description.

Copyright © Digital Equipment Corporation, 1994. All Rights Reserved.

The following are trademarks of Digital Equipment Corporation: AlphaServer, Alpha AXP, AXP, DECchip, Digital, and the DIGITAL logo.

All other trademarks and registered trademarks are the property of their respective holders.

**FCC Notice:** The equipment described in this manual generates, uses, and may emit radio frequency energy. The equipment has been type tested and found to comply with the limits for a Class A computing device pursuant to Subpart J of Part 15 of FCC Rules, which are designed to provide reasonable protection against such radio frequency interference when operated in a commercial environment. Operation of this equipment in a residential area may cause interference, in which case the user at his own expense may be required to take measures to correct the interference

S2709

# **Memory Installation and Upgrade**

Use this document to install MS452 memory modules and SIMM add-on memory packages for AlphaServer 2000 systems.

# **MS452 Memory Configurations**

The standard AlphaServer 2000 system comes with 64 megabytes of installed memory. It can be configured with a maximum of 640 megabytes using two memory modules: one fully populated module with 4-megabyte SIMMs (single in-line memory modules) and one fully populated module with 16-megabyte SIMMs.

On a fully populated module, all four banks—each bank consisting of eight SIMMs-are filled.

### **MS452 Memory Module and Upgrades**

MS452 memory modules and add-on packages are available in 4-megabyte and 16-megabyte (70-nanosecond) variations:

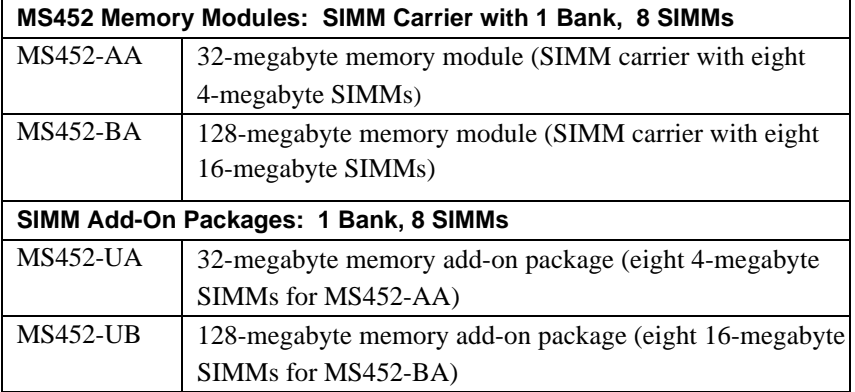

## **Memory Capacities**

Memory capacities per memory module or carrier using 4-megabyte or 16 megabyte SIMM add-on packages are shown in the following table.

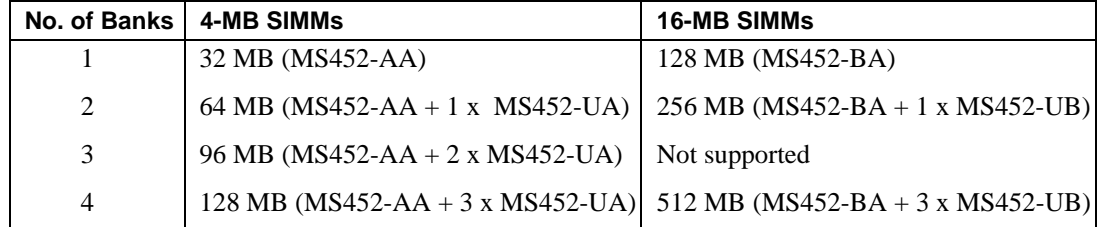

# **Memory Configuration Rules**

Observe the following rules when configuring memory on the AlphaServer 2000 system:

- You cannot mix 4-megabyte SIMMs and 16-megabyte SIMMs on an individual memory module.
- Fill your first memory module to capacity before adding memory to the second module.
- The second memory module can be filled with 1, 2, or 4 banks of SIMMs.

**Note**: The second memory module cannot be filled with 3 banks of memory.

- Maximum memory is 640 megabytes using one fully populated module with 4-megabyte SIMMs and one fully populated module with 16 megabyte SIMMs.
- The maximum height for SIMMs in the AlphaServer 2000 system is 1.1 inches.

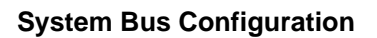

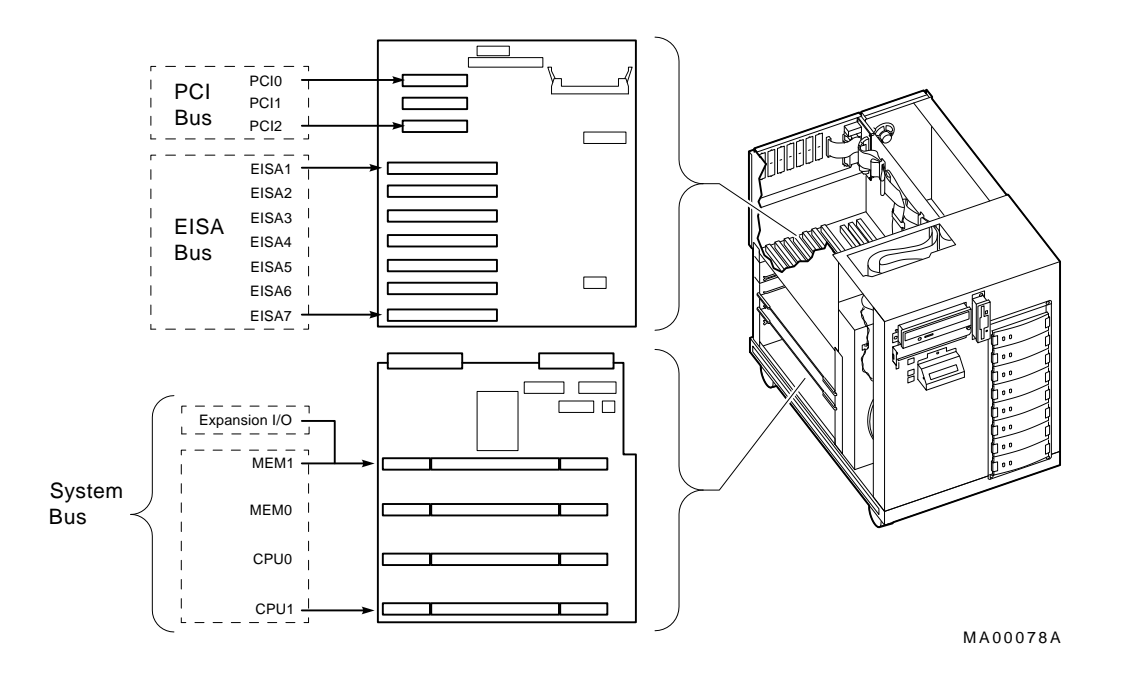

**Note:** Use of an expansion I/O option eliminates MEM1.

The following illustration shows the layout of the MS452-AA/BA memory module. The module that holds the SIMMs is called a carrier.

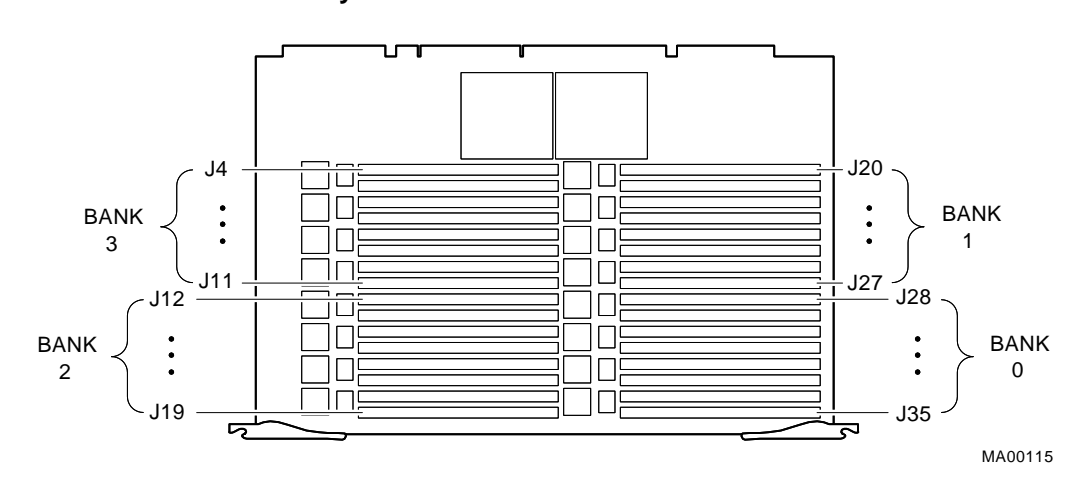

**MS452-AA/BA Carrier Layout**

## **Before Installing or Upgrading Memory**

If you plan to move SIMMs from one board to another in order to complete your memory configuration, follow the steps below to ensure that none of these SIMMs have errors logged against them on the SIMM carrier module. The position of a failing SIMM is reported using the show error command.

**1. Enter the show fru command to check for events logged for memory.** In the following example, a symptom-directed (SDD) error is logged for MEM1.

```
P00>>>show fru
Slot Option Part #
                    Rev
                  Hw Sw Serial #
                                   Events
                                   SDD
                                          Logged
                                          TDD
  0 IO B2111-AA H2 0 ML41100003 00 00
  2 CPU0 B2020-AA B2 9 ML43400028 00 00
  3 MEM0 B2023-BA A1 0 AY34915430 00 00
  4 MEM1 B2023-BA A1 0 AY34398735 01 00
 .
```
P00>>>

 . .

> **2**. **Enter show error mem1 to determine the type of error and position of the failing SIMM.** In the following example, an uncorrectible error is logged for the SIMMs at positions J31 and J34.

**Note:** Correctible errors are indicated by event type 00. If five or more correctible errors are logged for the same memory carrier, the specified SIMMs should be replaced.

For all uncorrectible errors, indicated by event types 01 and 10, you should replace the failing SIMM(s).

Only two bad memory data bits at a time are captured by the system diagnostics. If more than two SIMMs are bad, you may need to repeat the SIMM isolation and replacement procedures until all bad SIMMs are replaced.

P00>>>show error mem1 MEM1 Module EEROM Event Log Test Directed Errors No Entries Found Symptom Directed Errors Entry Fail Address Bits/Syndrome Bank # ASIC # Source Event Type 00 00000040 70(J31),76(J34) 0 0 1 01 P00>>>

#### **3. Replace failing SIMMs, install carrier, and clear errors that were logged against the SIMMs using the clear\_error command.**

Individual replacement SIMMs are available to replace failing SIMMs:

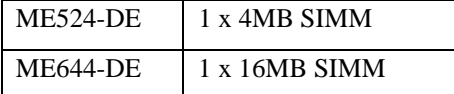

Refer to "Installing and Removing SIMM Memory" for instructions on how to replace a SIMM.

The following example shows how to clear errors that were logged against SIMMs on carrier or memory module 1.

```
P00>>>clear_error mem1
P00>>>
```
# **Installing or Removing a Memory Module**

Complete the following steps when installing or removing a memory module or carrier.

#### **Step 1: Perform power shutdown.**

**Caution:** Before removing the system cover:

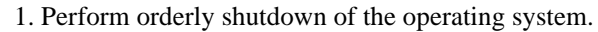

2. Set the DC power switch on the operator control panel to off.

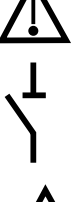

3. Unplug AC power cords.

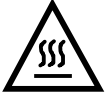

**Warning:** Memory and CPU modules have parts that operate at high temperatures. Wait 2 minutes after power is removed before handling these modules.

**Caution:** Static electricity can damage integrated circuits. Always use a grounded wrist strap and grounded work surface when working with internal parts of a computer systems

#### **Step 2: Remove the front door.**

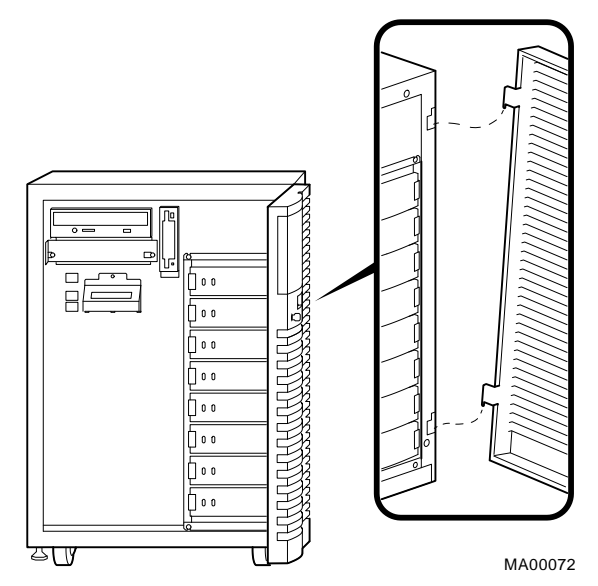

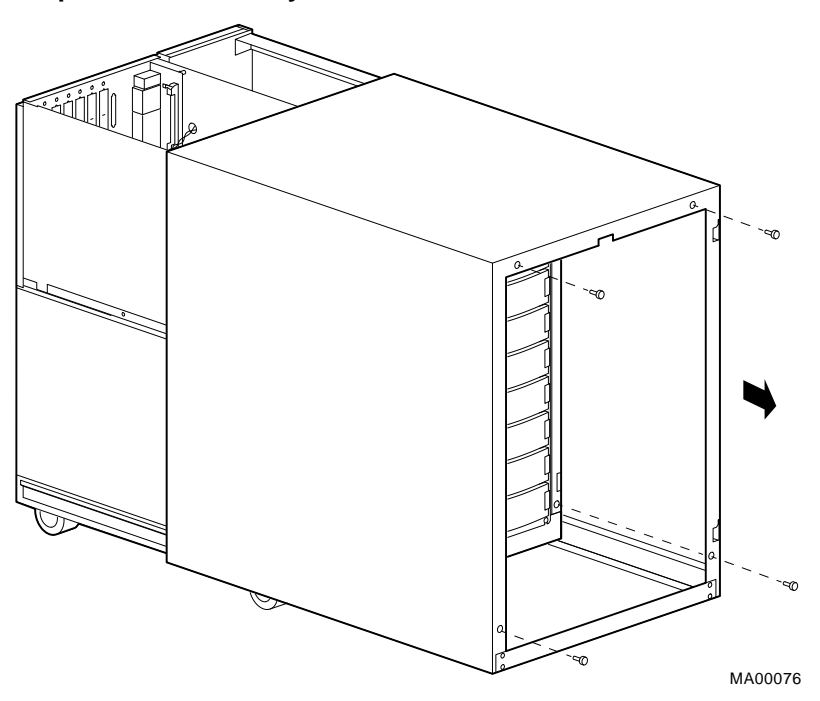

**Step 3: Remove the system cover.**

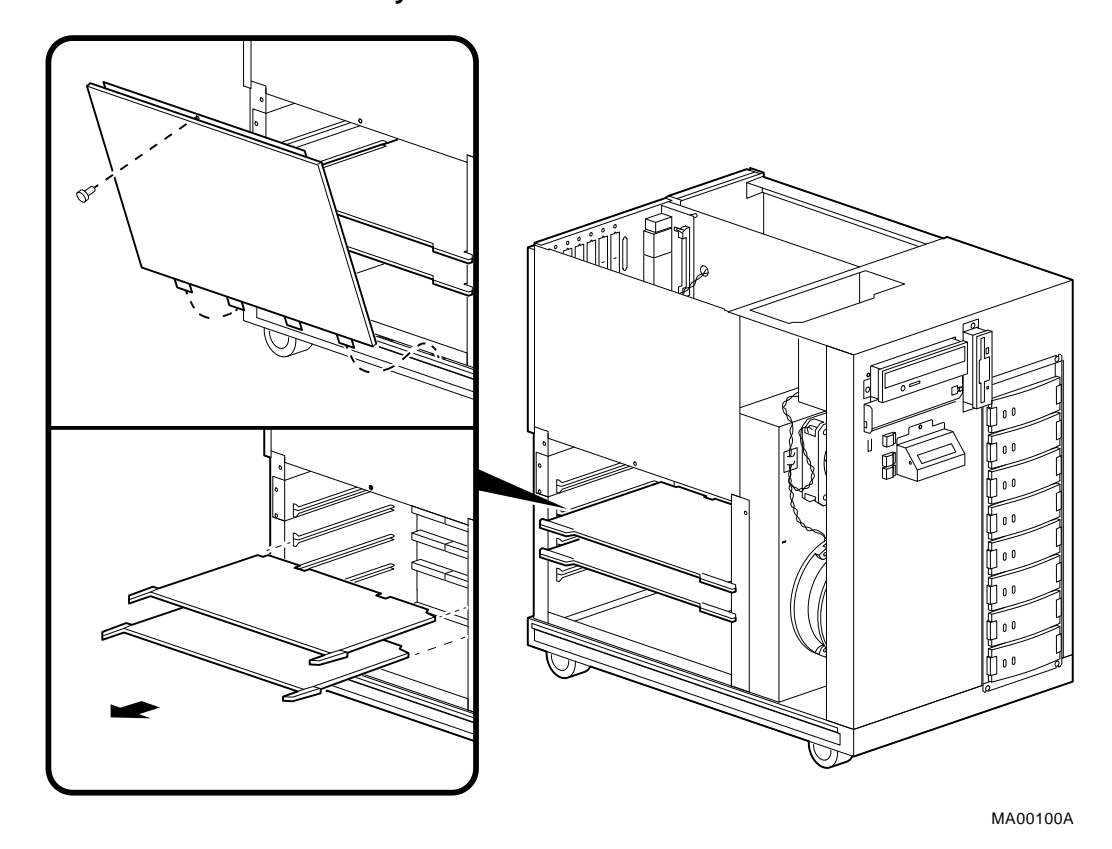

**Step 4: Remove the system bus cover and install or remove the memory module.**

**Note:** All system bus slots must be populated with a printed circuit board (PCB) module or a clear plastic module to assure proper airflow over each PCB module.

## **Installing or Removing SIMM Memory**

**Caution:** Static electricity can damage integrated circuits. Always use a grounded wrist strap and grounded work surface when working with internal parts of a computer systems

### **Installing SIMMs**

Each MS452-UA memory upgrade package provides eight 4-megabyte SIMMs (one bank of memory) for the MS452-AA memory module.

Each MS452-UB memory upgrade package provides eight 16-megabyte SIMMs (one bank of memory) for the MS452-BA memory module.

Observe the configuration rules on page 2 when adding SIMM memory upgrades. Fill memory banks in increasing order, 0 to 3.

SIMMs can only be installed in decreasing order. For example, to install SIMMs in bank 1, start with position J27 and finish at J20.

**Caution:** Do not use any metallic tools or implements including pencils to release SIMM latches. Static discharge can damage the SIMMs.

When installing SIMMs, make sure that the SIMMs are fully seated. The two latches on each SIMM connector should lock around the edges of the SIMMs.

The following illustration shows how to install SIMM memory onto the carrier.

## **Installing SIMM Memory**

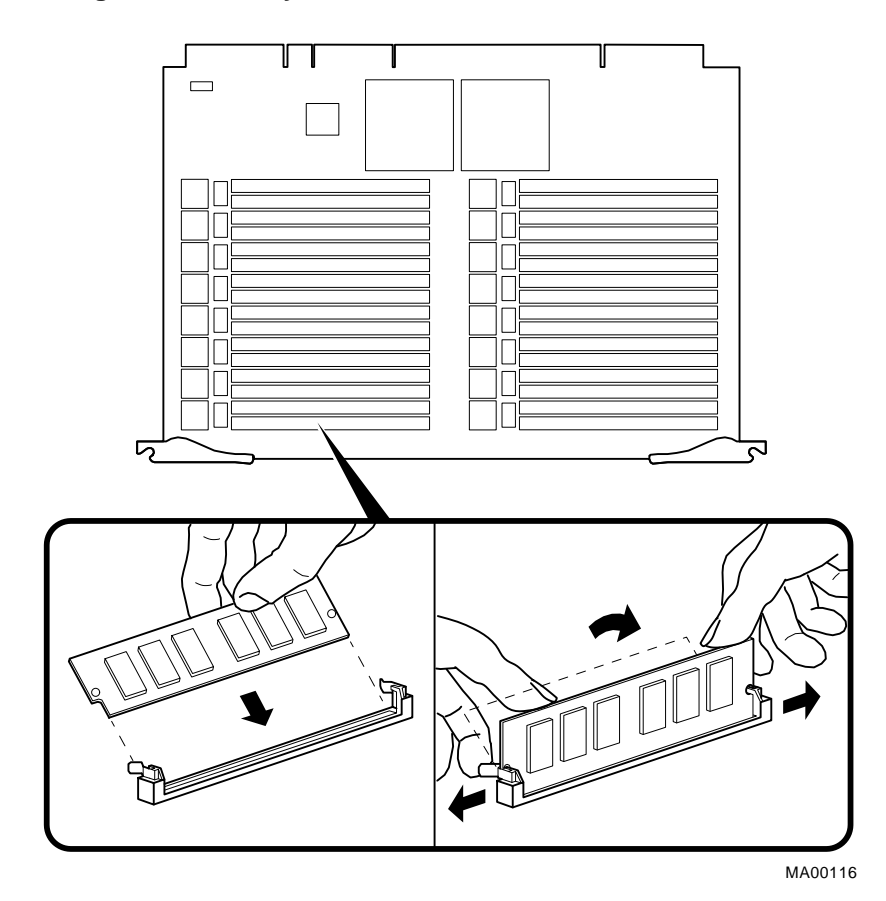

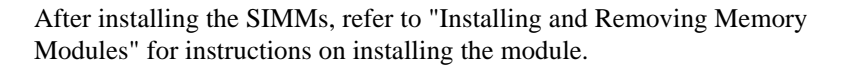

## **Removing SIMMs**

SIMMs can only be removed in successive order. For example; to remove a SIMM at position J35, SIMMs at J20 through J34 must first be removed.

**Caution:** Do not use any metallic tools or implements including pencils to release SIMM latches. Static discharge can damage the SIMMs.

The following illustration shows how to remove SIMM memory from the carrier.

#### **Removing SIMM Memory**

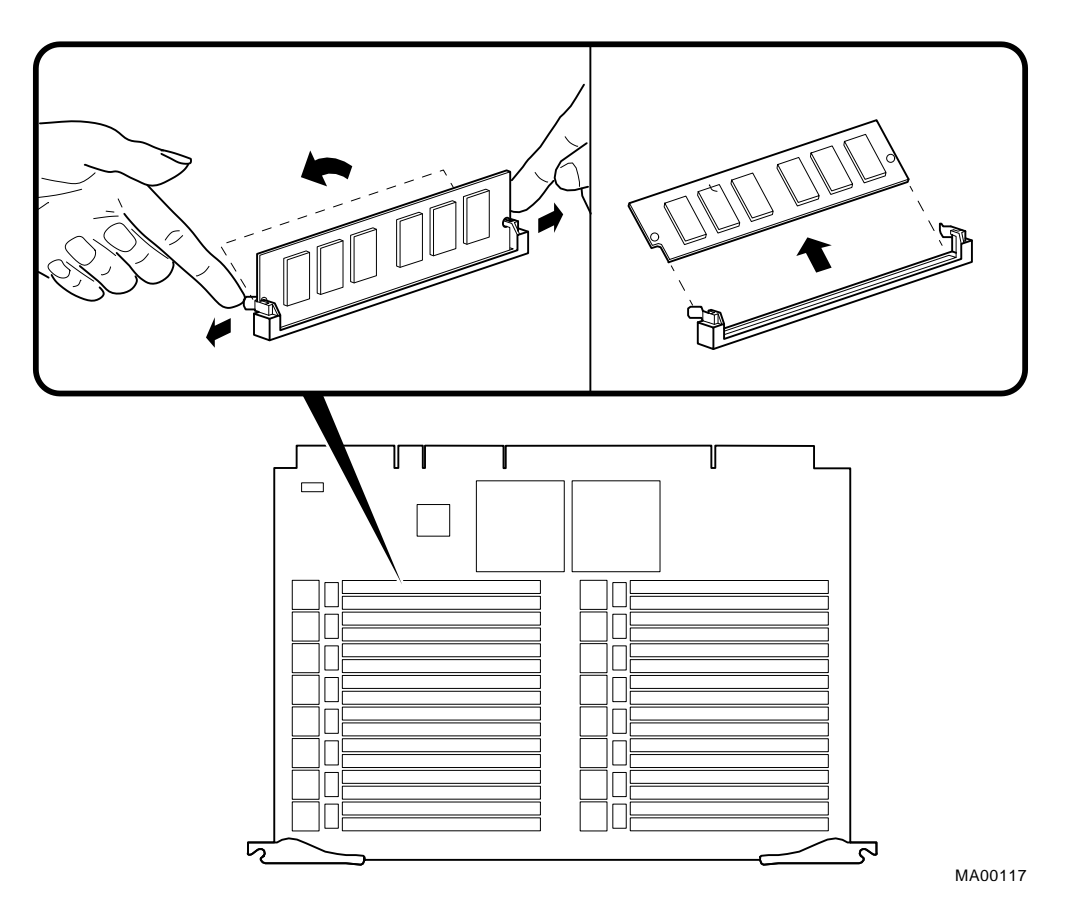

# **Related Documentation**

For more information, refer to the following documents:

*AlphaServer 2000 Owner's Guide,* EK-400MP-OP

*AlphaServer 2000/2100/2100 RM/2100 CAB Series Service Guide,* EK-KN450-SV